Here is the link to a zip file with the SQL query plus utility and the SQl script to reset the admin password ON 27.7.1.9 ONLY; <a href="http://axtraxng.com/support/tech\_support/ResetAdminPass.zip">http://axtraxng.com/support/tech\_support/ResetAdminPass.zip</a> Unzip the file, Open SQL Query plus, login to the SQL server as shown; (hint the password is the usual PDP33 Leg 1773 bel)

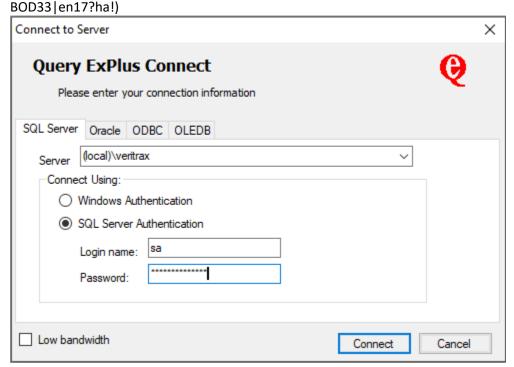

After login, open the file ResetAdminPass.sql and run it by clicking on the green arrow shown below;

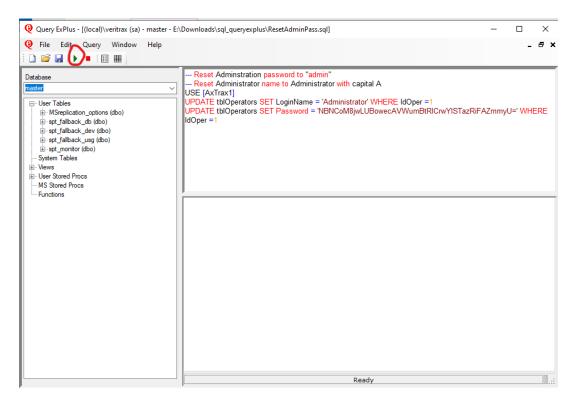

It should report back as shown below;

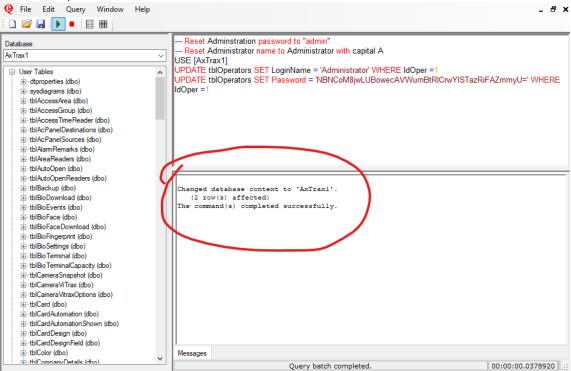

Close SQL Query and delete it and the resetadminpass.sql from customer machine.